Lab  $3:$  LDP – Part 1

### *Or*: Basic LDP config, ECMP for load balancing

What you will do: opyrighted products of N

- 1. Verify full IGP reachability throughout the network
- 2. Configure LDP throughout the (model of the) Service Provider network
- 3. Configure ECMP, to achieve LDP load balancing
- 4. Determine path selection characteristics for ECMP

#### Things that you will need to know or learn:

- 1. CLI commands for configuring static and default routes; and OSPF routing
- 2. Material from the MPLS Module 3 slide deck; contents of MPLS Labs 3.1 3.3
- 3. CLI commands for configuring LDP
- 4. ECMP stands for **E**qual **C**ost **M**ulti-**P**ath
- 5. Rules for choosing a path with ECMP

### What you need to submit and when:

- 1. The pre-lab activity is reading all documents so that your are properly prepared for lab!
- 2. Complete the in-lab part of the exercise (see below), **before** the end of your lab period.
- 3. Complete the "Lab 3 Post-lab" exercise and submit to Blackboard, by **11:59pm on the day before** your next lab period.

### Required Equipment:

- USB memory stick to save results for post-lab questions
- Hard-cover lab notebook, for reference during SBA at the end of the course.
- PC with internet access, a browser, Java, and terminal program (Provided in T108)

## In-Lab Marks: Routing

The follo

 $\geq$ 

PLS (p/n 3 H

Servic e

ن سا

Certific

ation Pro

ო<br>თ  $\mathsf s$ 

curriculum. These

ღ<br>ფ c

okia ທຸ ervic

es Archite

cture (p/n 3 H

ة ש

02277AA) c<br>......

ourses fro

m the z okia

okia.

wing notes for the

NET3012-IP  $\frac{1}{2}$ 

Archite

ctures and S

olutions c

ourse

are based on the

Nokia

Each of the items listed below is worth a single mark towards your in-lab score.

- Demo of end-to-end LSP ping and traceroute between the routers in your pod
- Demo of end-to-end LSP ping and traceroute between upper & lower sides
- Demo of end-to-end LSP ping and traceroute diagonally across entire lab topology.
- Demo of a command which proves that ECMP is working for LDP

The in-lab portion is worth **40%** and the post-lab is worth **60%** of this lab, even though they may have a different number of points assigned to them.

10% of your final mark is for labs done during the course of the semester.

#### References and Resources:

- MPLS lab quide; specifically labs  $3.1 3.3$
- Command reference (beginning of Lab 3 section, and lab 3.3, in the lab guide)
- MySRLab: remote-access lab facility hosted at the Nokia Kanata campus

PLEASE see either "Lab01-Prelab" or "Lab01-IntroToSR7750-CLI" for details of saving & restoring config files!

## Addressing & Login Table

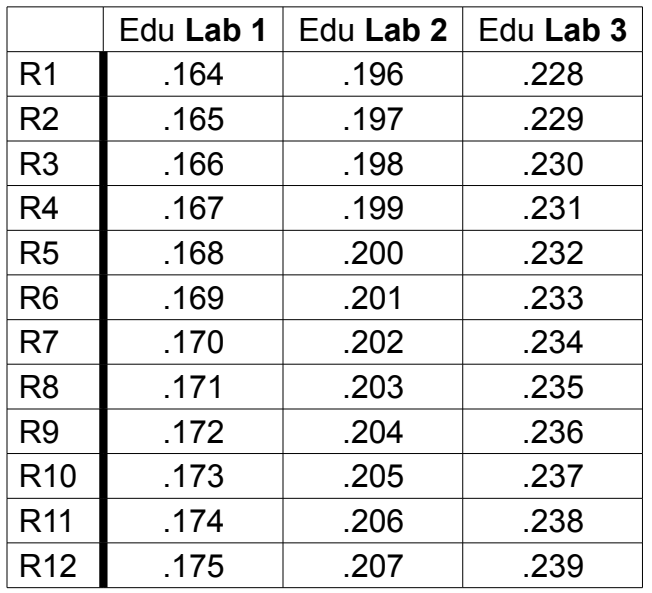

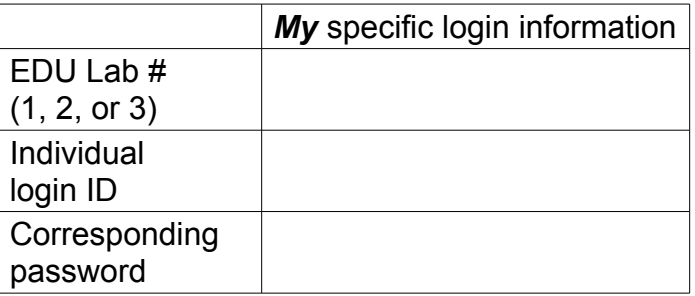

See Blackboard for a list of login IDs and passwords; write **yours** in the space above.

### **Base IP address** is: **192.168.206.0/24**

# Task 1: Verify full IGP (OSPF) connectivity in the network

Based on your previous lab, confirm and reconfigure as necessary, full OSPF connectivity between **all 12 routers** in your lab. Use **/24** subnets throughout!

## Task 2: Configure LDP throughout the network

Follow the instructions given in MPLS Lab 3.2 to configure LDP throughout the Service Provider network (**including** the outer-most routers, R9-R12). Remember to use **/24** subnets throughout. Be sure to read and answer **all questions** which appear in the lab guide! (Any or all of these questions may appear in the post-lab, in-class quizzes, tests, or final exam.)

**CHECK POINT #1, #2, #3**: Be prepared, with output on your screen, to prove LSP connectivity within your pod, between upper & lower pods, and end-to-end diagonally across the lab.

## Task 3: Configure ECMP, to achieve LDP load balancing

Follow the instructions given in MPLS Lab 3.3 to configure ECMP. Be sure to read and answer **all questions** which appear in the lab guide! (Any or all of these questions may appear in the post-lab, in-class quizzes, tests, or final exam.)

**CHECK POINT #4**: Prove, with output on your screen, that ECMP is working for LDP.

### Task 4: (Challenge) Determine path selection for ECMP

Be sure to leave ECMP enabled and the diagonal links shutdown, and repeat Lab 3.3 steps 7-11 enough times to determine whether ECMP path selection is constant or variable. Are you sure??

Help any of your classmates who haven't yet succeeded in getting all the tasks completed. (Time permitting) Start working ahead on Lab 3.4: Export policy for Label Distribution.